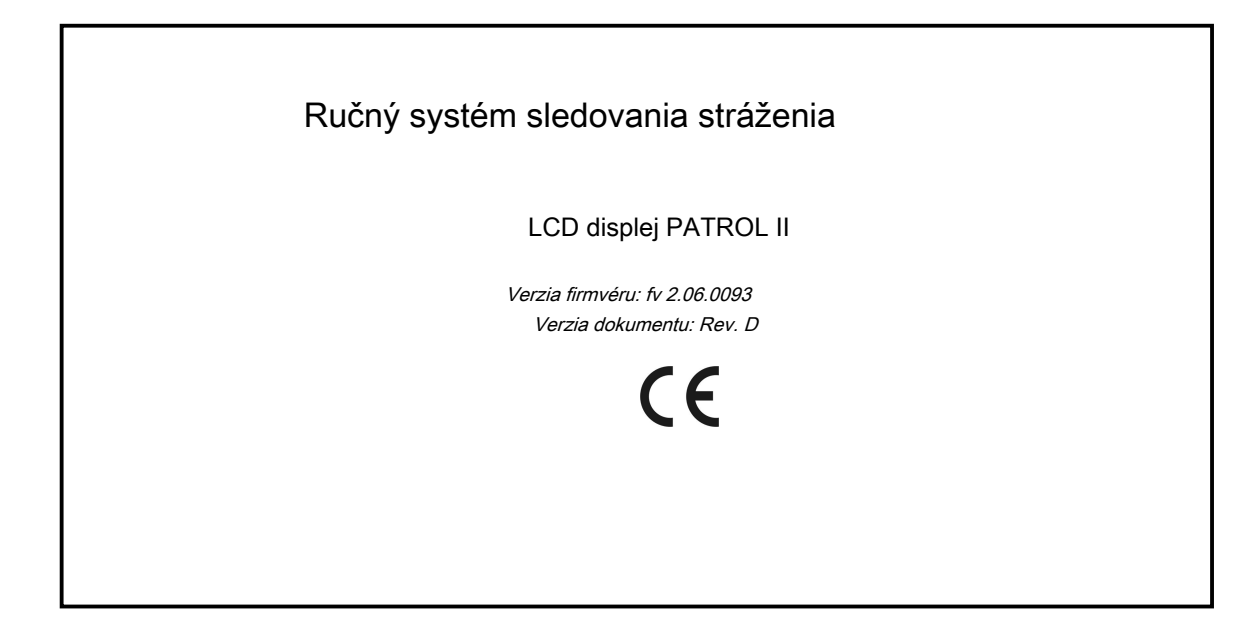

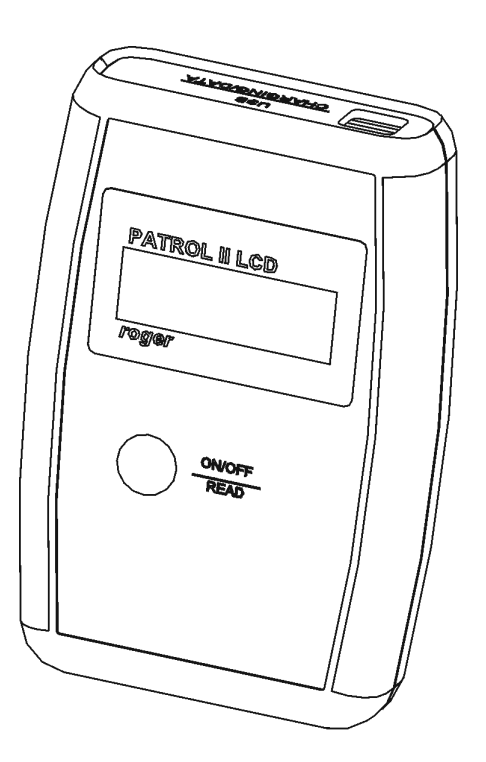

rcdr091.cdr

## **C. POKYNY A U SAGE**

PATROL II LCD je prenosná bezkontaktná čítačka ID určená na sledovanie práce stráží. Princíp práce zariadenia spočíva v zhromažďovaní dátumov a časov, kedy strážnik registroval svoju účasť na konkrétnych bodoch zariadenia, kde sa nachádzali kontrolné body blízkosti. Ako kontrolný bod je možné použiť akýkoľvek bezdotykový transpondér EM 125 KHz (napr. Karta, štítok, prívesok na kľúč, disk) alebo špeciálne kontrolné body určené pre systém sledovania strážnej činnosti PATROL II (napr. PK-2 alebo PK-3 ponúkané spoločnosťou Roger). Displej PATROL II LCD ukladá do internej pamäte kódy kontrolných bodov spolu s dátumami a časmi ich načítania. Dokáže zaznamenať celkovo až 32 768 protokolov. Čítačku je možné napájať z jednorazových (jednorazových) alebo nabíjateľných batérií typu LR6 (AA). Nabíjateľné batérie je možné nabíjať priamo z USB portu počítača, ku ktorému je pripojená čítačka, alebo pomocou špeciálnej nabíjačky dodávanej so zariadením. USB port sa tiež používa na konfiguráciu a sťahovanie udalostí z čítačky. Vyžaduje sa PATROL II LCD Hliadkový majster softvér v.3 (Win 98 / NT / 2K / XP / Vista / W7).

# **F JEDLÁ**

- Funguje s bezdotykovými kartami EM 125 KHz a štítkami LCD displej s
- podsvietením
- Nerušiť medzipamäť protokolu udalostí 32 768
- Nevymazateľný register udalostí
- Obhliadka, alarmy a udalosti údržby Zobrazuje názvy
- strážcov a kontrolných bodov Zobrazuje rady k plánu
- obhliadky
- Nabíjanie batérií z USB alebo sieťovej nabíjačky PC
- Napájanie z dvoch batérií LR6 (AA) Odolné proti vlhkosti a
- kondenzácii vody Jedno tlačidlo intuitívne ovládanie
- •
- Až 8K snímacích cyklov bez nabíjania batérie (\*) Odolné voči
- nárazom pri voľnom páde 1,5 m (\*)
- Programovanie a údržba pomocou USB Aktualizácia
- firmvéru cez USB
- Bezplatný softvér na správu pre Windows
- Prevádzková teplota -35 ° .. + 60 ° C
- Schválenie CE

(\*) - Podrobná špecifikácia týchto funkcií je vysvetlená ďalej v tomto dokumente

# **Ž OBJEDNÁVANIE S R EADER**

## **Pripojenie k PC**

Skôr ako začnete pracovať s čítačkou, Hliadkový majster softvér (v3) a ovládač USB musia byť nainštalované na určenom počítači (je možné ich stiahnuť z webovej stránky spoločnosti Roger:

[www.roger.pl \), po](www.roger.pl)tom je možné čítačku pripojiť k ľubovoľnému voľnému portu USB. Čítačka bude v počítači automaticky zaregistrovaná ako ďalší sériový port. Po pripojení k USB čítačke sa automaticky prepne z pohotovostného režimu na normálnu prácu a v tomto stave zostane, kým nebude odpojený od počítača. Po pripojení k čítačke PC sa spustí proces nabíjania, ktorý je možné zastaviť stlačením tlačidla ON / OFF. S čítačkou pripojenou k počítaču bežať Hliadkový majster program a vytvorte nový konfiguračný súbor (Súbor -> Nové). V Hliadkový majster choď do Čitatelia kartu a kliknite na Pripojte sa tlačidlo - softvér nadviaže spojenie s čítačkou.

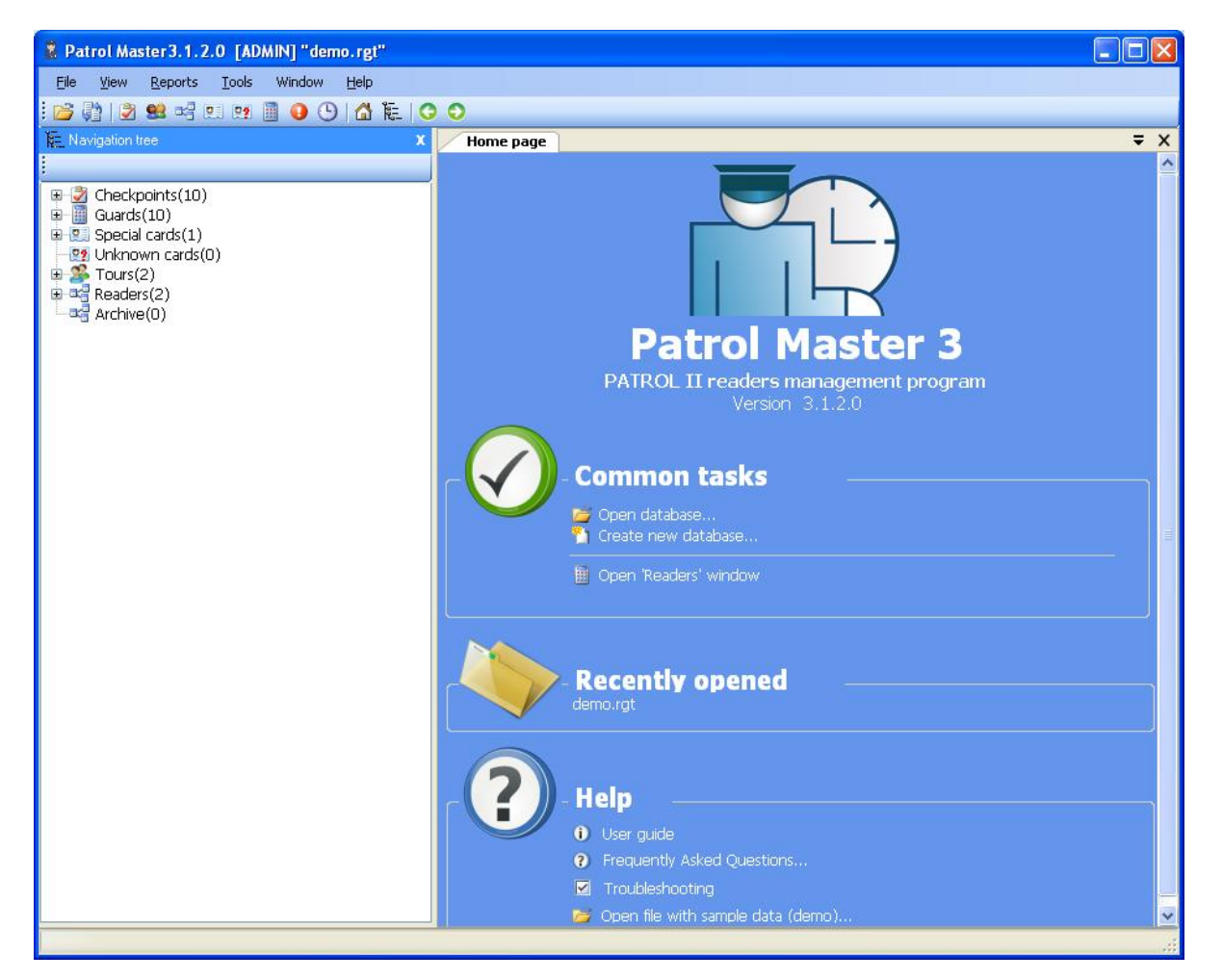

Obr.1 Hlavné okno softvéru Patrol Master

Po pripojení k počítaču sa zobrazí čítačka **Online režim** a zostáva v ňom až do ukončenia práce so softvérom. Aktívne spojenie s čítačkou je označené v Hliadkový majster softvér prostredníctvom správy ONLINE v Postavenie pole Čitatelia značka. Nedostatok aktívneho spojenia s čítačkou je označený v Hliadkový majster softvér so správou OFFLINE. Nadviazanie spojenia s čítačkou ako aj odpojenie od počítača sa zapíše do pamäte udalostí zariadenia (udalosti:

**Prejdite do režimu ONLINE, ukončite režim ONLINE).**

### **Spustenie nového systému PATROL**

Hliadkový majster Tento softvér je možné použiť na správu mnohých rôznych strážnych turistických systémov (objektov) pomocou mnohých čítačiek LCD PATROL II. Táto funkcia je obzvlášť užitočná pre bezpečnostné spoločnosti, ktoré zvyčajne pracujú v mnohých spoločnostiach alebo inštitúciách na rôznych miestach. .

Všetky údaje týkajúce sa nastavení každého systému PATROL sú uchovávané v samostatnom konfiguračnom súbore prípony RGT a s voľným menom (napríklad Bank KLM.rgt, Shop ABC.rgt atď.). Konfiguračný súbor obsahuje všetky informácie o čítačkách, kontrolných bodoch, prehliadkach a strážach, ale neobsahuje udalosti registrované počas strážnych prehliadok. Po inštalácii Hliadkový majster softvér obsahuje príklad konfiguračného súboru **Demo.rgt,** kde sú uvedené typické nastavenia systému PATROL. Demonštračný systém tvoria: dvaja čitatelia, niekoľko kontrolných bodov, strážcovia a prehliadky. Na vytvorenie nového systému PATROL použite Súbor / Nový príkaz a potom postupne definujte nasledujúce prvky systému:

- čitateľov •
- kontrolné body •
- stráže •
- zájazdy •
- špeciálne karty •

Po dokončení procesu konfigurácie nastavení ich uložte do súboru so zvoleným menom (príkaz:

Súbor / Uložiť ako). Odteraz je vždy pred pripojením čítačky potrebné načítať vhodný konfiguračný súbor - ten, ktorý sa použil počas konfigurácie čítačky. Hliadkový majster softvér automaticky načíta naposledy použitý konfiguračný súbor, je však možné ho v prípade potreby zvoliť manuálne. Ak sa softvér spustí bez správneho konfiguračného súboru, dáta načítané z čítačky nebudú správne interpretované. To spôsobí napríklad to, že vedľa udalostí zaregistrovaných čitateľom sa nebudú zobrazovať žiadne (alebo nesprávne) kontrolné body alebo názvy stráží. Zakaždým, po vykonaní akýchkoľvek zmien v systémových nastaveniach, je nevyhnutné ich uložiť do konfiguračného súboru RGT (príkaz: Uložiť ako) inak sa stratia.

#### **Konfigurácia čítačky**

Proces konfigurácie je rovnako jednoduchý ako pripojenie čítačky k PC a odoslanie konfiguračných údajov do jej pamäte pozostávajúcich z nasledujúcich položiek:

- názvy kontrolných bodov a ich identifikačné kódy strážia •
- mená a jej identifikačné kódy, názvy špeciálnych kariet a jej •
- identifikačné kódy, plán prehliadok •
- •
- aktuálny dátum a čas •
- meno čitateľa a jeho identifikačné číslo typ •
- batérií •
- Intenzita podsvietenia LCD •
- Zoznam správ zobrazených v čítačke •

Poznámka: Kontrolné body aj identifikačné karty strážcu je možné načítať pomocou LCD displeja PATROL II pripojeného k USB alebo ich je možné zadať manuálne, ak sú známe ich identifikačné kódy (napr. Vytlačené na kontrolnom stanovišti alebo na povrchu karty).

Akonáhle je čítačka nakonfigurovaná, môže byť použitá na sledovanie strážnej prehliadky, mala by byť však pravidelne pripojená k PC na stiahnutie protokolu udalostí alebo na zmenu nastavenia.

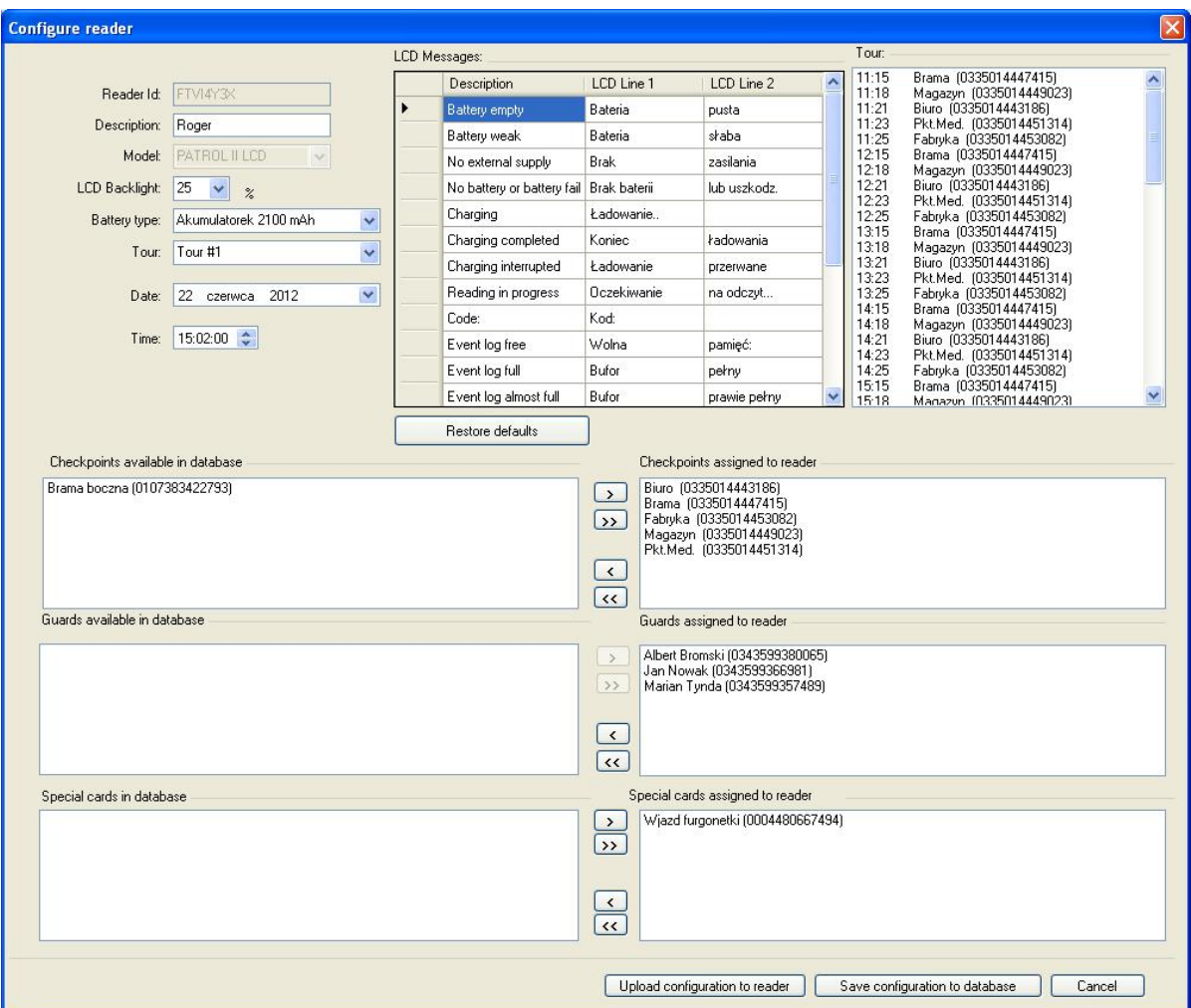

Obr.2 LCD PATROL II Nakonfigurujte čítačku okno

### **Registruje sa nová čítačka**

Registráciu čitateľov je možné vykonať z Navigačný strom. Ak chcete do systému pridať novú čítačku, kliknite pravým tlačidlom myši na Čítatelia, a potom vyberte Pridajte novú čítačku. Zobrazí sa nové okno so zoznamom čítačiek aktuálne pripojených k USB portom počítača

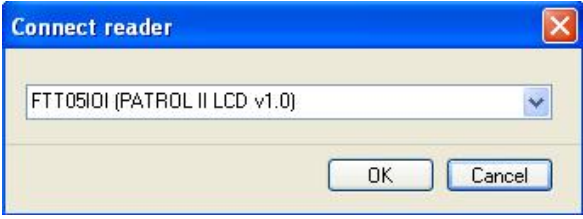

Obr.3 Pripojenie nového okna čítačky

Vyberieme čítačku, ktorú chceme pripojiť k systému, a klikneme na OK. Softvér nadviaže spojenie s čítačkou, identifikuje jej nastavenia a potom sa automaticky otvorí Čitatelia tab. V prípade pokusu o pridanie čítačky zaregistrovanej skôr do systému, program zobrazí správu

Čítačka s týmto ID už v databáze existuje a nedovolí to pridať druhýkrát.

Ak chcete nakonfigurovať novú pripojenú čítačku, kliknite na ikonu Konfigurovať tlačidlo v Čítatelia tab. Nakonfigurujte čítačku objaví sa okno (obr.2). V tomto okne definujte všetky dostupné parametre: názov čítačky, intenzitu podsvietenia LCD, typ batérií,

dátum a čas.

Aby ste prístroj úplne pripravili na prevádzku, definujte dodatočne kontrolné body, stráže a tiež priraďte jednu z dostupných túr. Priradenie týchto parametrov čítačke je možné, iba ak boli predtým definované v systéme. Ak neexistujú žiadne kontrolné body alebo ochranné kryty, je potrebné ich definovať v prvom kroku a potom sa vrátiť ku konfigurácii čítačiek. Odosielanie nastavení do čítačky je možné vykonať pomocou Nahrajte konfiguráciu do čítačky tlačidlo.

Po inštalácii softvér neobsahuje žiadne čítačky. Zmena nastavení čítačky sa dá vykonať rovnakým spôsobom ako konfigurácia nového používateľa. Iba polia v Nakonfigurujte čítačku okno je možné upraviť. Čitatelia karta neumožňuje meniť žiadne nastavenia.

#### **Konfigurácia batérie a LCD**

Továrenská nová čítačka sa dodáva s dvoma nabíjateľnými batériami s kapacitou 2 900 mAh, ktoré sú predvoleným nastavením. Nakoniec ho možno nakonfigurovať na 1 000 mAh NiMh alebo na bežné likvidácie (na jedno použitie). Pred výmenou batérií musí byť čítačka nakonfigurovaná pre nové.

Poznámka: Ak vložíte nenabíjateľné batérie a pripojíte čítačku k portu USB alebo k sieťovej nabíjačke, môže to spôsobiť poškodenie batérie.

LCD displej má podsvietenie, ktorého intenzitu je možné nastaviť od 0 do 100%. Podsvietenie LCD spotrebúva značné množstvo energie, ktorá má výrazný vplyv na počet cyklov čítania bez nutnosti nabíjania batérií. Ak je podsvietenie LCD nakonfigurované na 0%, čítačka dokáže poskytnúť až 8 000 čítacích cyklov, zatiaľ čo pri nastavení na 100% sa zníži iba na 3 000 cyklov. Vo väčšine prípadov je 25% úroveň podsvietenia LCD displeja dostatočná na dobrú viditeľnosť v tme.

Poznámka: Vyššie uvedený počet cyklov čítania predstavuje priemerné hodnoty dosiahnuté pri nových, úplne nabitých 2100 mAh NiMh batériách.

Typ batérie, ako aj nastavenie podsvietenia LCD je možné vykonať v Nakonfigurujte čítačku okno (obr.2).

Poznámka: Z dôvodu uloženia zmien v konfigurácii je nevyhnutné ich odoslať do čítačky pomocou príkazu Nahrajte konfiguráciu do čítačky v okne konfigurácie čítačky ..

#### **Konfigurácia kontrolných bodov**

Každý kontrolný bod musí mať individuálne identifikačné číslo (kód) a voliteľne meno, komentár a obrázok. Názov kontrolného bodu sa zobrazí na LCD displeji a zobrazí sa na obrazovke udalostí Hliadkový majster softvér. Pokiaľ nie je definované žiadne meno alebo je kontrolný bod neznámy, čítačka zobrazí a zaregistruje iba svoj ID kód.

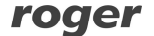

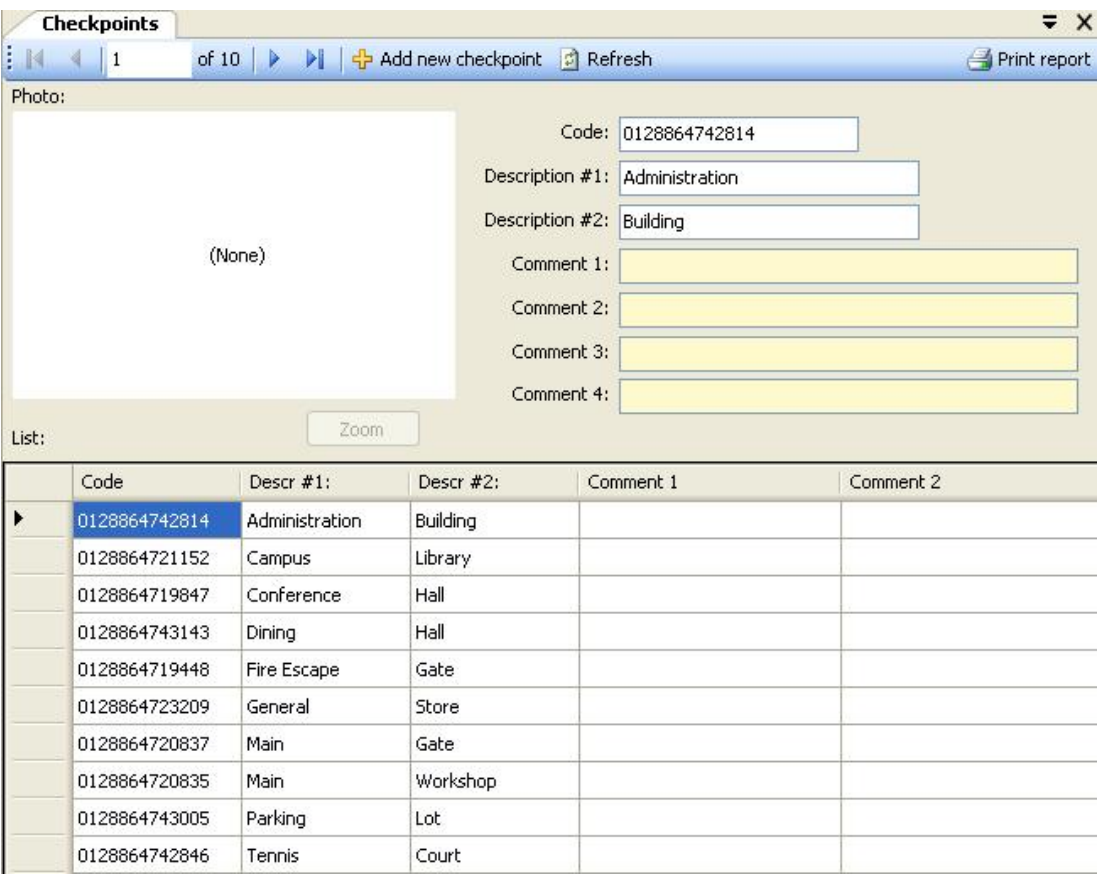

Obr Kontrolné body zobrazenie kariet

Ak chcete definovať nový kontrolný bod, kliknite na ikonu Pridať nový kontrolný bod tlačidlo v Kontrolné body tab.

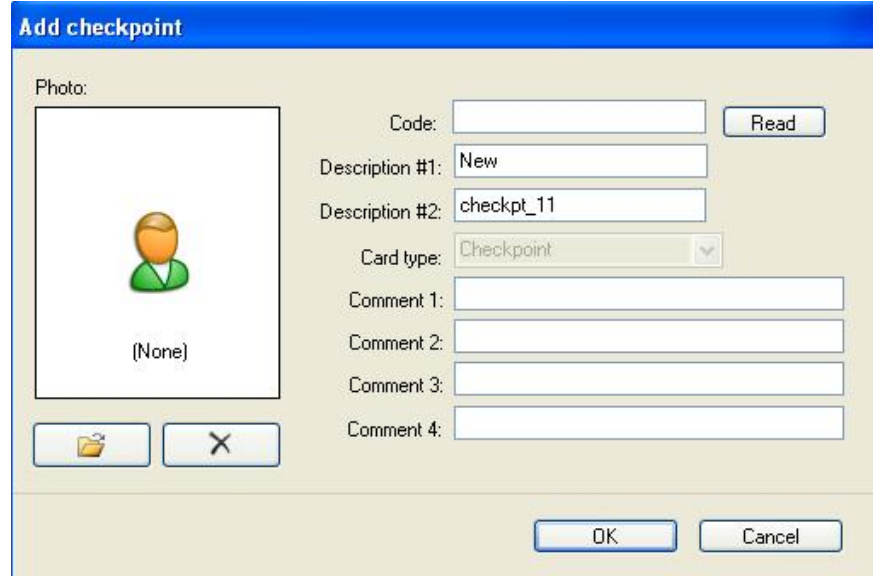

Obr Pridajte kontrolný bod okno

Kód kontrolného bodu je možné zadať manuálne (12 desatinných číslic) alebo prečítať pomocou LCD čítačky PATROL II, ktorá je skutočne pripojená k USB portu (kliknite na Čítať tlačidlo).

#### **Strážne preukazy**

Každý strážca môže mať svoj občiansky preukaz. Programovanie identifikačných kariet pre strážcu nie je povinné, ak sú však definované v systéme, umožňujú sledovanie činnosti strážcu počas jeho služobných hodín. Zakaždým, keď strážca začne vykonávať svoju povinnosť, mal by sa prihlásiť do čítačky pomocou svojho občianskeho preukazu. Odteraz jej budú všetky udalosti, ktoré sa stali počas služby, pridelené po analýze udalostí v Hliadkový majster softvér.

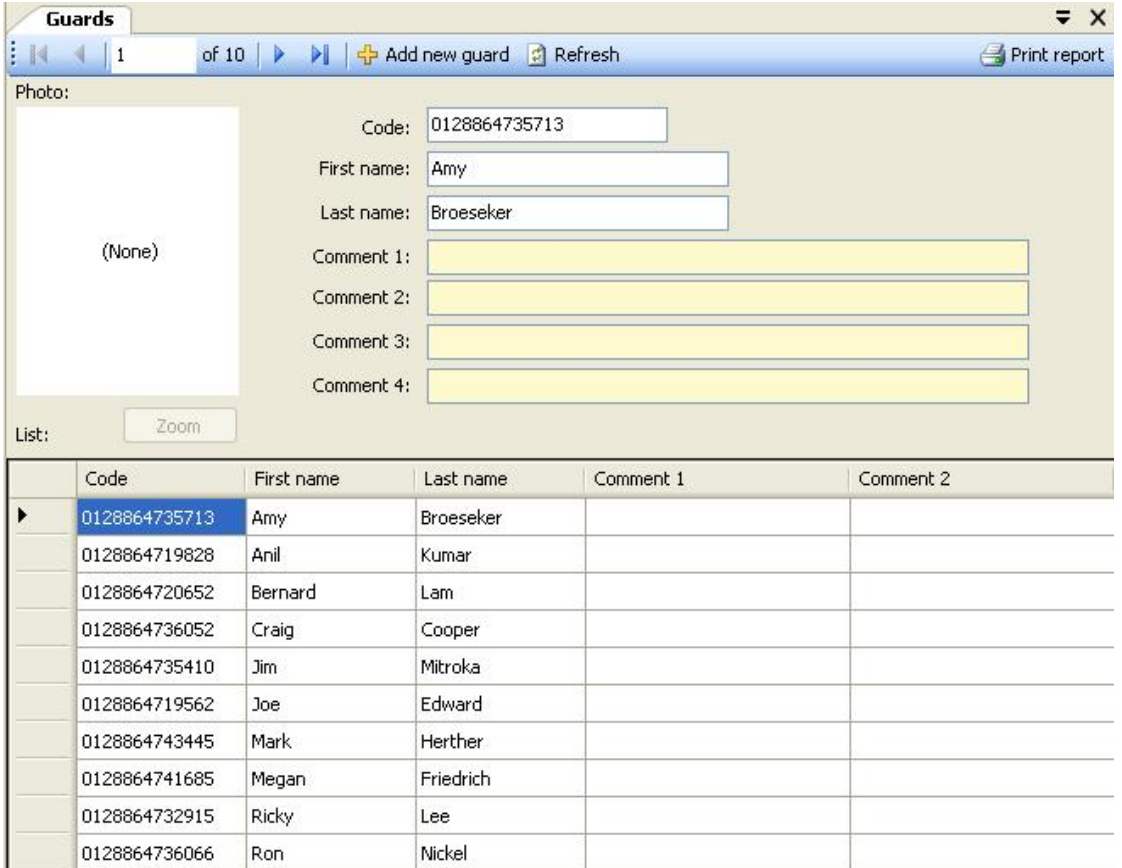

Obr.6 Stráže zobrazenie kariet

Pre definovanie nového strážcu kliknite na Pridajte nového strážcu tlačidlo v Stráže tab.

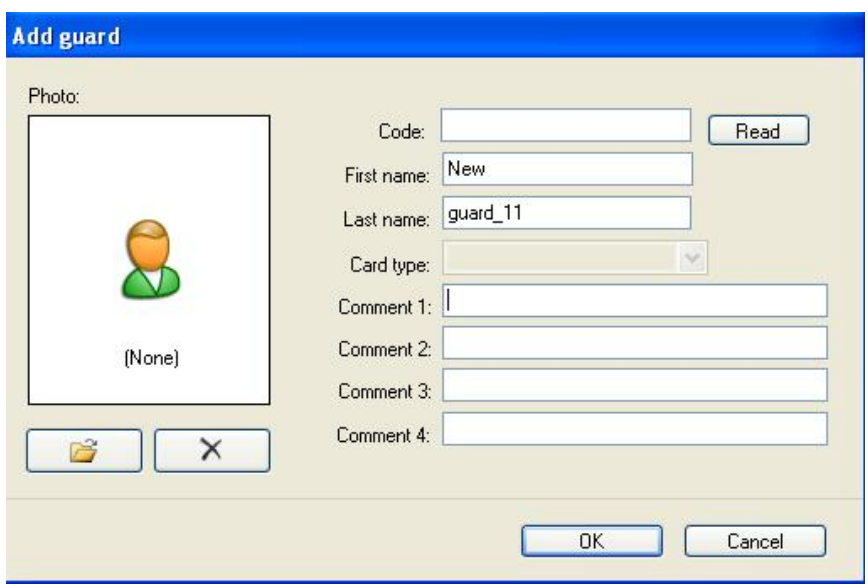

Obr.7 Pridajte stráž okno

ID kód je možné zadať ručne (12 desatinných číslic) alebo prečítať pomocou skutočne pripojenej čítačky k USB portu (kliknite na Čítať tlačidlo). Hliadkový majster umožňuje tiež priradiť komentár a obrázok určitému strážcovi.

#### **Prehliadky**

Prehliadka je časový plán, ktorý strážcovi hovorí, kde a v akom čase musí navštíviť ďalší kontrolný bod. Výsledkom je, že prehliadka pozostáva zo zoznamu kontrolných bodov a súvisiacich časov, ktoré určujú čas návštevy. Do daného čítača je možné súčasne nahrať iba jednu prehliadku, aj keď v systéme ich môžeme definovať veľa. Definovanie prehliadok je možné vynechať, ale v takom prípade čitateľ nepožiada meno a čas najbližšieho kontrolného bodu k návšteve.

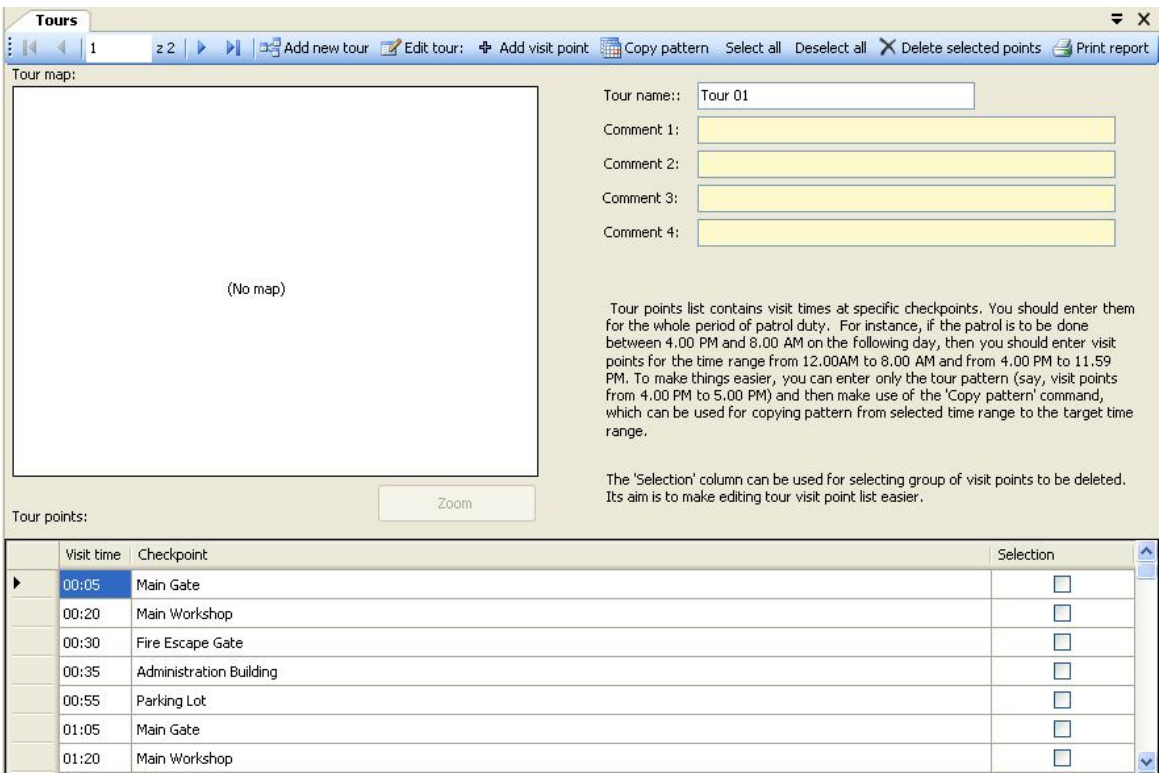

Obr.8 Prehliadky zobrazenie kariet

Každá prehliadka môže mať priradený ďalší komentár a obrázok. Ak chcete definovať novú prehliadku hačinovú prehliadku tlačidlo v Stráže tab. Ak chcete definovať nový bod návštevy v rámci existujúcej prehliadky, kliknite na ikonu Pridajte nový bod návštevy tlačidlo.

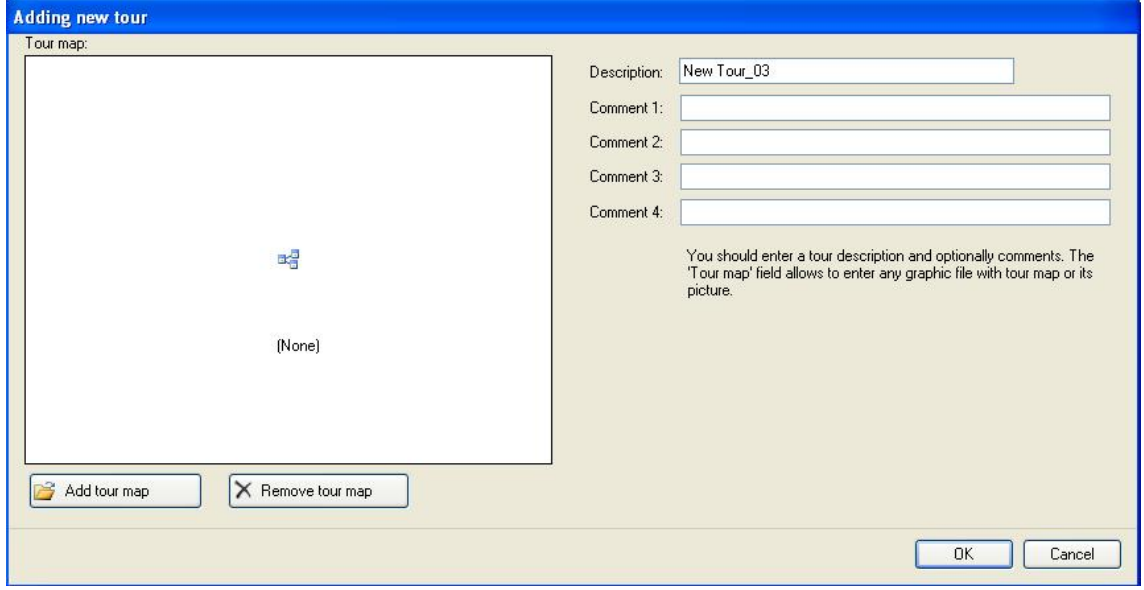

roger

Obr.9 Pridať novú prehliadku okno

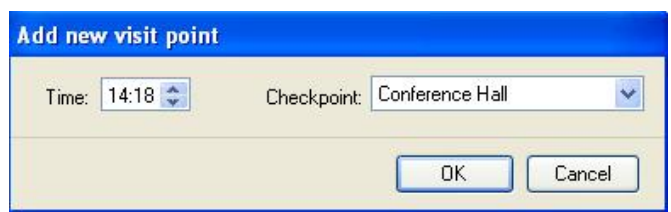

Obr.10 Pridajte nový bod návštevy okno

### **Špeciálne karty**

Špeciálne karty majú rovnakú formu pasívnych transpondérov 125kHz, rovnako ako kontrolné body a identifikačné karty strážcov. Môžu byť definované v systéme na registráciu niektorých špeciálnych preddefinovaných udalostí (iných ako registrácia kontrolných bodov alebo zmeny služby), ku ktorým môže dôjsť počas strážnej služby. Môžu to byť napríklad: otvorené okno, rozsvietené svetlo, vniknutie, vjazd vozidla do chráneného priestoru atď. Na účely registrácie zvláštnych udalostí je strážca vybavený sadou kariet, z ktorých každá je priradená k inej udalosti. Registrácia udalosti sa vykonáva jednoducho načítaním špeciálnej karty rovnakým spôsobom, ako sa číta kontrolný bod alebo ochranný preukaz. Definovanie špeciálnych kariet v systéme nie je povinné, ich použitím sa však môže rozšíriť funkčnosť systému PATROL.

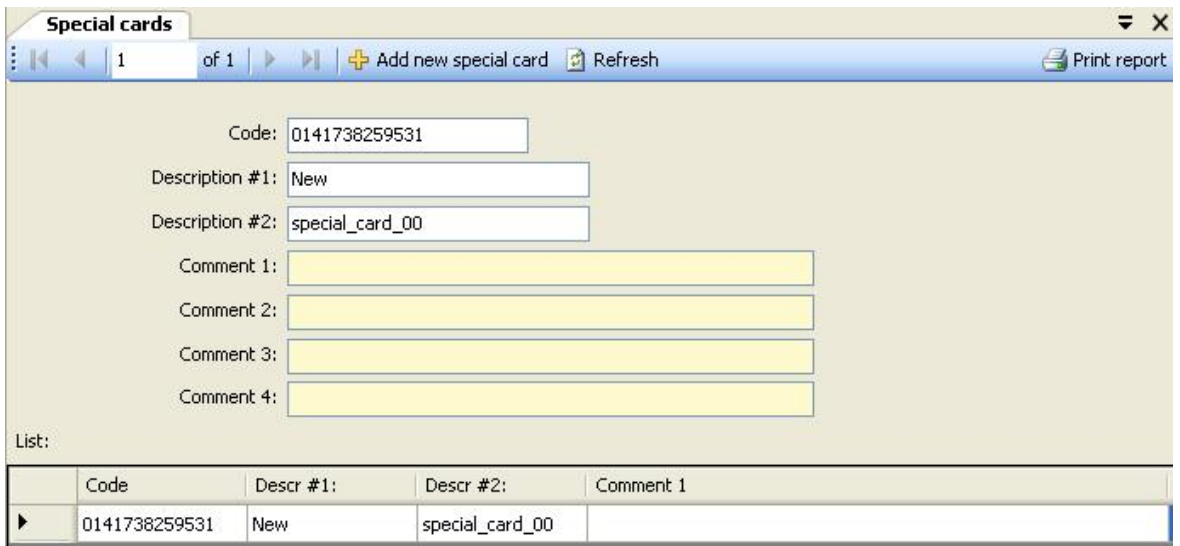

Obr.11 Špeciálne karty zobrazenie kariet

Ak chcete definovať novú špeciálnu kartu, kliknite na ikonu Pridajte novú špeciálnu kartu v Špeciálne karty tab.

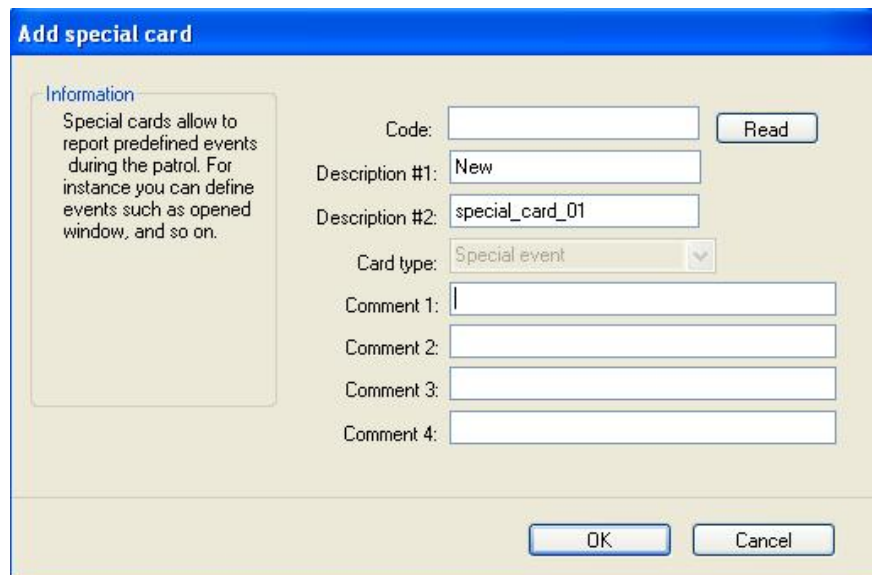

#### Obr.12 Pridajte špeciálnu kartu okno

ID kód je možné zadať ručne (12 desatinných číslic) alebo prečítať pomocou skutočne pripojenej čítačky k USB portu (kliknite na Čítať tlačidlo).

### **Nastavenie dátumu a času**

Čítačka PATROL II LCD je vybavená vnútornými hodinami reálneho času (RTC) s vlastným zdrojom napájania pre prípad, že batérie čítačky nie sú k dispozícii alebo sú vybité. Presnosť RTC čitateľa je v praxi dostatočná na to, aby ste ho mohli používať po mnoho mesiacov bez akejkoľvek opravy. Je samozrejme možné nastaviť RTC pri každom pripojení čítačky Hliadkový majster softvér. Čas a dátum čitateľov je možné nastaviť v Nakonfigurujte čítačku okno (obr.2).

### **Odosielanie konfigurácie do čítačky**

Pre úplnú konfiguráciu čítačky je nevyhnutné nahrať do nej zoznam kontrolných bodov, stráží, špeciálnych kariet a priradiť jej prehliadku. To všetko sa dá uskutočniť v Nakonfigurujte čítačku okno (obr.2). Na pravej strane okna sa nachádzajú zoznamy nastavení skutočne uložených v pamäti čítačky, zatiaľ čo na ľavej strane zoznam všetkých parametrov definovaných v systéme PATROL. Pomocou šípok medzi ľavým a pravým zoznamom môžeme nakonfigurovať dáta, ktoré sa majú načítať do čítačky. Okno *prehliadka* zobrazí zoznam kontrolných bodov a časov návštevy aktuálne zvolenej prehliadky. Po vytvorení požadovaného zoznamu parametrov pre konkrétnu čítačku ich pomocou tlačidla pošleme Nahrajte konfiguráciu do čítačky. Čítačka môže uložiť celkovo až 1 000 kontrolných bodov, strážnych identifikačných kariet a špeciálnych kariet.

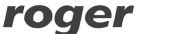

### **Záznam prehliadky stráže**

Čítačka zvyčajne zostáva v pohotovostnom režime a spotrebuje minimálne množstvo energie. Ak stlačíte tlačidlo ZAP / VYP, čítačka sa prepne z pohotovostného režimu do normálneho režimu a zobrazí uvítaciu správu obsahujúcu názov typu zariadenia (napr **PATROL II LCD)** a jeho verzia (napr **v2.06.0093).** Po 2 sekundách čítačka automaticky začne čítať kód kontrolného bodu / karty (správa **Prebieha čítanie ..)** ktorá trvá asi 5 sek. Počas tohto obdobia by ste mali umiestniť čítačku blízko kontrolného bodu (alebo ochranného preukazu / špeciálnej karty) a jej identifikačný kód sa načíta a uloží do protokolu udalostí.

Poznámka: Je potrebné poznamenať, že maximálna čítacia vzdialenosť je u rôznych značiek iná, napriek tomu je optimálna čítacia vzdialenosť dosiahnutá, keď je os čítača približne 5 mm. 45 ° k rovine kontrolného bodu / karty, ako je uvedené nižšie.

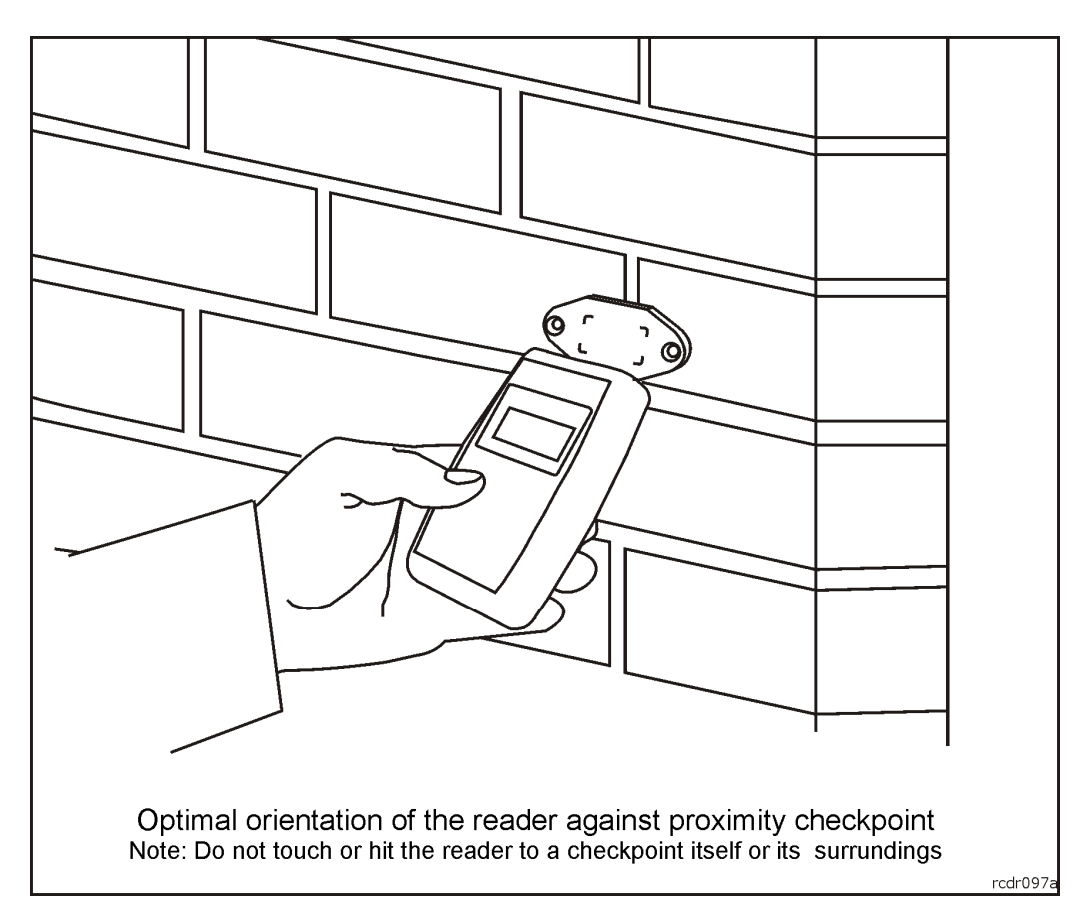

Obr.13 Príklad čítania kontrolného bodu typu PK-3

Akonáhle je čítanie dokončené, zariadenie zobrazí názov čítaného kontrolného bodu / karty alebo jeho ID kód v desatinnom formáte (DEC) v prípade, že ID kód nie je známy.

Po tomto kroku čítačka zobrazí ďalší kontrolný bod, ktorý sa má navštíviť podľa naprogramovanej trasy, spolu s plánovaným časom návštevy (správa: **Ďalší kontrolný bod)** a potom voľná veľkosť pamäte udalostí (správa: **Denník udalostí zadarmo:…)** s množstvom voľných pamäťových miest. Na konci čítačka zobrazuje aktuálny dátum a čas a potom sa konečne prepne do pohotovostného režimu ( **Prechod do pohotovostného režimu).** Ak si chcete znova prečítať kód kontrolného bodu / karty, mali by ste vyššie uvedené kroky zopakovať znova. Nakoniec nemusíte čakať, kým sa čítačka prepne do pohotovostného režimu, ale namiesto toho stlačte znova tlačidlo ZAP / VYP, keď sa na LCD zobrazí dátum / čas a čítačka sa vráti k postupu čítania.

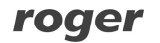

Poznámka: Keď je čítačka pripojená k USB portu, prepne do pohotovostného režimu, ale nepretržite zostáva v režime zobrazenia dátumu / času. V takom prípade spôsobí stlačenie tlačidla ON / OFF opakovanie procesu načítania kontrolného bodu / karty. Po pripojení k USB tiež preskočí zobrazenie plánu prehliadky.

Proces používania čítačky by sa mal začať čítaním ochranného preukazu strážcu, ktorý patrí strážcovi, ktorý začína na zmeny. Počas trás strážnik zaznamenáva svoju účasť na konkrétnych miestach zariadenia čítaním identifikačných kódov kontrolného bodu. Po dokončení strážneho posuvu odovzdá čítačku jeho náhradníkovi. V prvom kroku náhradník zaregistruje svoj ochranný preukaz v čítačke a potom začne svoju zmenu. Všetky udalosti, ktoré nastanú od okamihu, keď daný strážca zaregistroval jeho identifikačný preukaz stráže, do okamihu, keď sa samotný ďalší strážny register interpretuje ako priradený k jeho individuálnemu účtu -

tj Hliadkový majster zobrazuje informácie, ktoré sa vyskytli počas jeho zmeny.

Poznámka: Čítačka môže zaznamenávať udalosti bez nutnosti čítania identifikačného preukazu strážcu, avšak v takom prípade nebudú udalosti priradené žiadnej strážnej osobe.

### **Tlačidlo ON / OFF**

PATROL II LCD je vybavený jedným tlačidlom, ktorého funkcia závisí od aktuálnej fázy logiky čítačky. Nasledujúce vysvetlenie činnosti spôsobenej tlačidlom ON / OFF v rôznych situáciách:

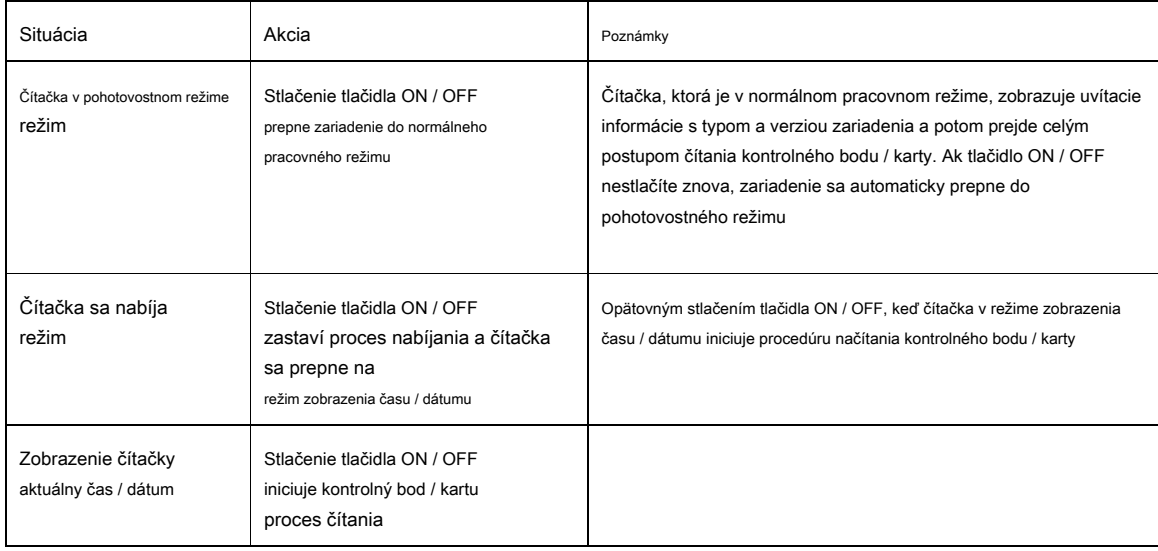

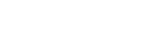

roger

### **E PAMÄŤ VENTILOVANÉHO VENTILU**

Reader je schopný zaznamenať až 32 768 udalostí spolu s ich časovou známkou (dátum a čas). Zakaždým, keď je načítaná identifikačná karta kontrolného bodu / strážcu, čítačka zobrazí jej názov a potom informácie o zostávajúcej voľnej pamäti. Keď je pamäť obsadená na 90%, čítačka zobrazí varovanie **Denník udalostí je takmer plný** sprevádzaný modulovaným výstražným signálom 2400/1800 Hz. Aby ste potvrdili túto správu, musíte stlačiť tlačidlo ON / OFF a potom bude čítačka pokračovať v normálnej práci, pokiaľ nie, čítačka sa vypne a pri ďalšom pracovnom cykle sa opäť zobrazí.

The **Denník udalostí je takmer plný** varovanie je výzva pre používateľa na prenos obsahu pamäte do počítača, inak sa môže stať, že v najbližšej budúcnosti bude vyrovnávacia pamäť udalostí úplne obsadená a niektoré udalosti budú stratené.

V prípade, že je vyrovnávacia pamäť plná, čítačka zobrazí varovanie **Denník udalostí je plný** sprevádzaný výstražným zvukom 2400/1800 Hz. Aby ste potvrdili túto ochranu správ, musíte stlačiť tlačidlo ZAP / VYP a potom čítačka bude pokračovať v normálnej práci, pokiaľ nie, čítačka sa vypne a správa sa zobrazí znova s ďalším pracovným cyklom.

Obe varovania sú zaregistrované v denníku čitateľa. Po potvrdení tlačidlom ON / OFF už nie sú zaregistrované v pamäti čítačky, ale vyvolávajú sa pri každom cykle čítania, ale tentoraz zmiznú automaticky po 1 s a nebude generovaný žiadny zvuk. Účelom týchto opakovaných správ je upozorniť strážcu na existujúce problémy.

Poznámka: Keď sa vyrovnávacia pamäť udalostí preťažuje, nové prichádzajúce udalosti sa ukladajú na miesta, ktoré už boli obsadené najstaršími, takže niektoré udalosti sú stratené a história udalostí je do istej miery prerušená.

Udalosti je možné stiahnuť do databázy PC pomocou príkazu: Stiahnite si udalosti v Čitatelia tab. Udalosti, ktoré sa čítajú, sa automaticky nevymažú z pamäte čítačky, v čítačke stále existujú a je možné ich prečítať znova. Ak si tieto udalosti nechcete ponechať v zariadení, použite príkaz:

Odstrániť udalosti z čítačky. Tento príkaz chráni program pred opätovným načítaním tých istých udalostí, ale nevymaže ich fyzicky z pamäte - vďaka tomu je možné ich znovu načítať pomocou špeciálneho príkazu: Obnovte odstránené udalosti.

Poznámka: Predtým, ako budete čítať vyrovnávaciu pamäť udalostí od daného čitateľa, ubezpečte sa Hliadkový majster už otvoril správny konfiguračný súbor (ten istý súbor RGT, ktorý bol použitý pre konfiguráciu danej čítačky), inak by sa mohli zobrazovať udalosti s nesprávnymi názvami strážcov a kontrolných bodov.

### **Typy udalostí**

Čítačka zaznamenáva nasledujúce udalosti:

- Začiatok nabíjania batérie ( **Začiatok nabíjania)** •
- Koniec nabíjania batérie ( **Koniec nabíjania)** •
- Nabíjanie batérie bolo zastavené ( **Nabíjanie bolo zastavené)** •
- Výstraha pred nízkym stavom batérie ( **Týždeň batérie** •
- Varovanie pred viac ako 90% obsadením pamäte ( **Denník udalostí je takmer plný)** •
- Varovanie pred úplným obsadením pamäte ( **Denník udalostí je plný)** •
- Konfigurácia zmenená ( **Bola nahraná nová konfigurácia)** •
- Zmena dátumu / času ( **Nastavený dátum / čas)** •
- Vymazanie denníka udalostí ( **Denník udalostí bol vymazaný)** •
- Online režim zapnutý ( **Vstup do online režimu)** •
- Online režim vypnutý ( **Ukončenie režimu online)** •
- Chyba v konfiguračných nastaveniach ( **Chyba konfigurácie)** •

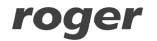

## **Stiahnutie udalosti z čítačky**

Aby bolo možné načítať protokol udalostí z čítačky, musí byť pripojený k USB portu počítača pomocou Hliadkový majster spustený softvér a načítaný akýkoľvek konfiguračný súbor (nový alebo existujúci predtým). V *Čitatelia* na karte kliknite na tlačidlo Pripojiť - počítač nadviaže spojenie s čítačkou a zobrazí správu **ONLINE** v Postavenie lúka. Keď je čítačka online, kliknite na ikonu Stiahnite si udalosti

tlačidlo v *Čitatelia* karta - softvér stiahne a zobrazí všetky udalosti z čítačky. Stiahnuté udalosti sa nevymažú z pamäte čítačky a v prípade potreby ich možno znova stiahnuť. Ak je to potrebné, udalosti je možné nastaviť ako archívne (tlačidlo Odstrániť udalosti z čítačky) a budú vynechané pri ďalšom sťahovaní protokolu udalostí. Napriek tomu je možné archívne udalosti obnoviť a znova nastaviť ako aktuálne pomocou tlačidla Obnovte odstránené udalosti.

Poznámka: Neexistuje žiadna softvérová metóda na vymazanie udalostí z pamäte čítačky. Staré udalosti sa uchovávajú v pamäti, kým sa neprepíšu novými, keď sa dosiahne limit 32 000 udalostí. Potom už nie je možné obnoviť staré udalosti, pretože fyzicky v pamäti už neexistujú (ich pamäťové bunky boli nahradené novými udalosťami). Kvôli relatívne veľkej veľkosti vyrovnávacej pamäte (32 kB) je úmyselné spôsobiť úmyselné pretečenie pamäte prakticky veľmi ťažké a vyžaduje si to na to veľké množstvo času (asi 88 hodín cyklov nepretržitého čítania).

Udalosti stiahnuté z čítačky je možné prehľadávať a analyzovať na obrazovke počítača, ako aj tlačiť na pripojenej tlačiarni. Hliadkový majster softvér umožňuje zápis protokolu udalostí do špeciálneho súboru

. prípona xml. Tieto súbory sú úplne nezávislé od konfiguračných súborov RGT a je možné ich načítať do *Hliadkový majster* softvér<br>alebo prehliadaný a spracovaný v inom softvéri.

## **P DODÁVKA ZÁKONA**

Čítačku je možné dodať z:

- nabíjateľné batérie LR6 (veľkosť AA) bežné (na •
- jedno použitie) batérie USB port počítača •
- •
- AC nabíjačka •

Továrenská nová čítačka sa dodáva s NiMh / 2 100 mAh batériami plne nabitými a naformátovanými. Za normálnych okolností môžu tieto batérie poskytnúť až 8000 čítacích cyklov s vypnutým podsvietením LED alebo 3000 so 100% podsvietením LED. Tieto čísla sa s pribúdajúcimi rokmi batérie neustále znižujú. Všeobecne by sa malo vychádzať z toho, že nabíjateľné batérie by sa mali vymieňať raz za rok alebo dva (v závislosti od intenzity používania).

Keď je batéria takmer vybitá, čítačka zobrazí správu **Slabá batéria** sprevádzaný alarmovým signálom 2 400 Hz / 1 800 Hz. Aby ste mohli pokračovať v práci, ochranný kryt by mal stlačiť tlačidlo ON / OFF. Ak nie, čítačka nepôjde ďalej a vypne sa. Po potvrdení varovania stlačením tlačidla ZAP / VYP bude čítačka pokračovať v práci, avšak s každým cyklom čítania bude používateľovi pripomínať týždennú batériu, nebude však vyžadovať potvrdenie správy. Zobrazujem **Slabá batéria** Táto správa je varovaním pre používateľa, že batérie by sa mali čoskoro nabiť alebo vymeniť. Na nabíjanie batérie používajte špeciálnu nabíjačku dodanú so súpravou LCD PATROL II alebo ich nabíjajte priamo z USB portu počítača.

Poznámka: Môže sa stať, že USB port PC nie je schopný poskytnúť množstvo energie na nabitie batérií (na nabitie batérie je potrebných až 0,5 A). V takom prípade by sa nabíjanie malo uskutočňovať z iného počítača alebo pomocou sieťovej nabíjačky pripojenej k LCD prístroju PATROL II.

Odporúča sa používať iba originálnu sieťovú nabíjačku dodanú s čítačkou. Používanie rôznych typov nabíjačiek nezaručuje správnu prácu prístroja a môže poškodiť obvody alebo batérie prístroja.

Čítačka udržuje svoje vnútorné hodiny v chode aj bez zdroja napájania (napr. Pri vyberaní batérií). Toto je udržiavané dodatočnou (internou) záložnou batériou, ktorá sa nemusí vymieňať počas plánovanej životnosti čítačky (tj. 10 rokov).

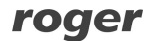

Poznámka: Napájanie čítačky z jednorazových batérií (napr. Alkalických) je povolené iba za podmienky, že pred pripojením k portu USB sú z čítačky vybraté nenabíjateľné batérie alebo je čítačka prekonfigurovaná na prevádzku s týmto typom batérií (v Hliadkový majster

softvér vyberte typ batérie: **Nenabíjateľné batérie).** Porušenie tohto pravidla môže spôsobiť poškodenie batérií a čítačky.

## **Nabíjanie batérií**

Po pripojení k USB portu čítačka automaticky spustí procedúru nabíjania batérie (správa **Prebieha nabíjanie** sa v hornom riadku displeja zobrazuje a v spodnom riadku animovaný symbol nabíjania pozostávajúci z rastúceho radu hviezd (\*), za ktorým nasleduje celková doba strávená nabíjaním). V závislosti na kapacite batérie môže nabíjanie trvať niekoľko minút (ak sú batérie takmer úplne nabité) až 8 hodín (pre úplne vybité batérie 2 900 mAh). Čítačka automaticky rozpozná okamih úplného nabitia batérií a zobrazí správu

**Nabíjanie je dokončené** spolu s informáciou o celkovom čase nabíjania. Stlačenie tlačidla ON / OFF počas nabíjania spôsobí, že čítačka upustí od nabíjania batérie a prepne sa na normálnu prácu so zobrazením času / dátumu. Aby sa obnovený postup nabíjania obnovil, mala by byť čítačka odpojená od USB portu a po chvíli znova pripojená.

Poznámka: Čítačka pripojená k portu USB sa neprepne automaticky do pohotovostného režimu, ale po napájaní z USB zostane po celú dobu v bežnej práci.

Keď je čítačka pripojená k portu USB, neodporúča sa nabíjať batérie pri každej príležitosti. Všeobecne by sa batéria mala nabíjať iba v nevyhnutných prípadoch (napr **Slabá batéria**

správa sa objavila). Aby ste sa vyhli zbytočnému nabíjaniu, najskôr stlačte tlačidlo ON / OFF, potom pripojte čítačku k USB alebo spustite Hliadkový majster a nabíjanie sa automaticky zastaví.

## **Výmena batérií**

Kedykoľvek vymieňate batériu za iný typ alebo kapacitu, nezabudnite primerane upraviť konfiguráciu čítačky. Pre ľahkú a pohodlnú výmenu batérie postupujte podľa pokynov uvedených nižšie. Pri vkladaní do čítačky vždy dodržujte polaritu batérie. Upozorňujeme, že vo vnútornom priestore priestoru pre batérie je vytlačená inštrukcia, ktorá ukazuje správnu orientáciu batérie. Ak je polarita nesprávna, batéria sa rýchlo vybije cez elektronický modul čítačky.

Poznámka: Je zakázané vyhadzovať použité batérie spolu s bežným odpadom. Mali by byť uložené v špeciálnych nádobách na použité batérie alebo zaslané späť výrobcovi.

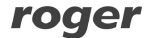

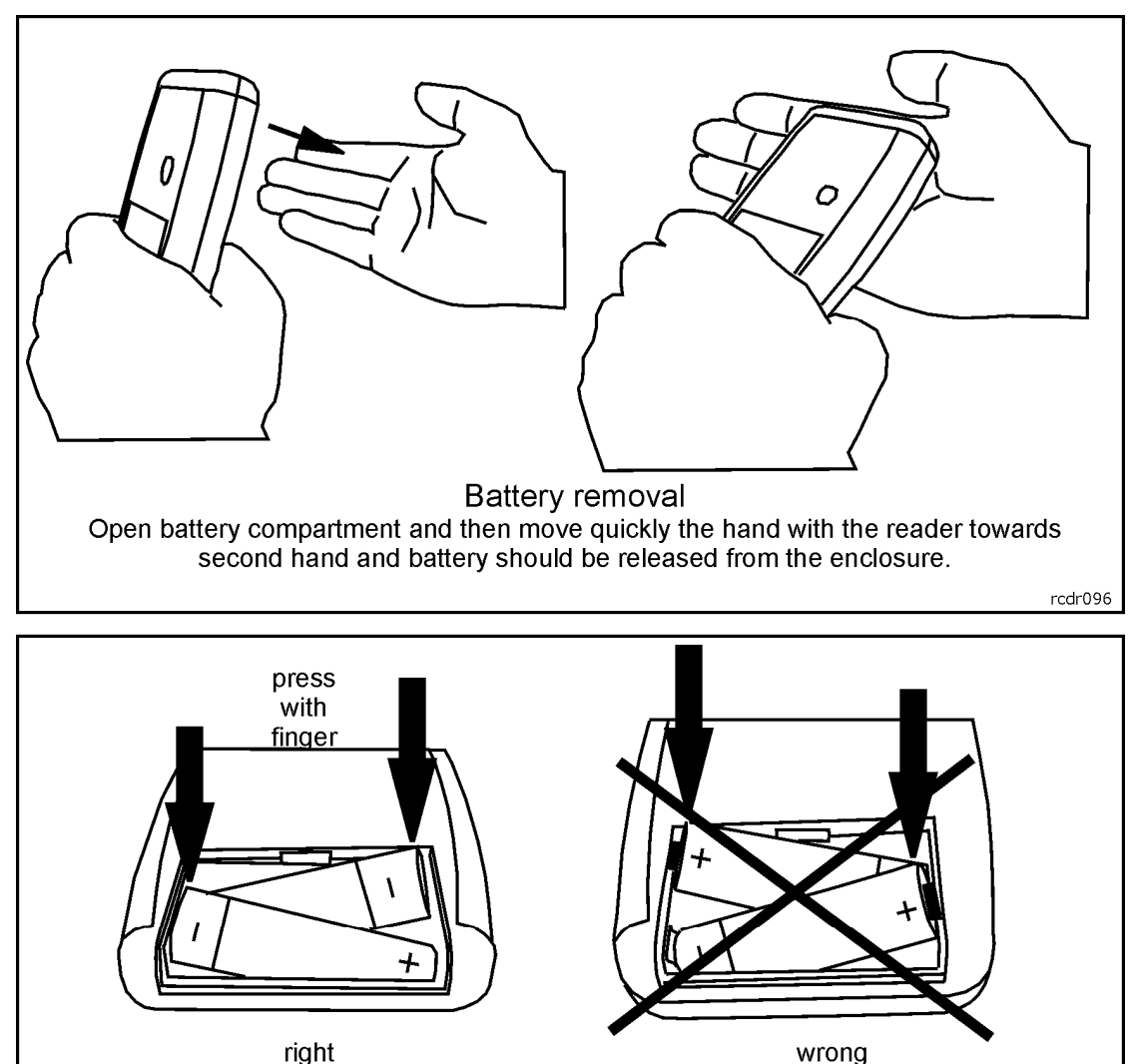

right

**Battery insertion** In the first step place battery plus (+) into compartment then press on opposite side of battery (-) to finally locate it in reader's enclosure.

Obr.14 Ako vymeniť batérie v LCD čítačke PATROL II

## **C. HECKPOINTS A STRÁŽCA ID TYPY KARIET**

Čítačka umožňuje čítanie akýchkoľvek bezdotykových transpondérov štandardu EM 125 KHz. Transpondéry (proximity tagy) tohto typu sú veľmi populárne a dostupné v rôznych formách. Najbežnejšie sú:

- tenká ISO karta (položka Roger: EMC-1) hrubá ISO
- karta (položka Roger: EMC-2)
- prívesok na kľúče (rôzne tvary a veľkosti, položka Roger: EMKF-1) disky (rôzne
- veľkosti)
- fólie (rôzne tvary a veľkosti)
- PK-3 (kontrolný bod v plastovom, hermetickom puzdre)

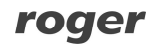

rcdr096

• PK-2 (štítok v tvare disku s priemerom 50 mm, s otvorom v strede)

Ktorýkoľvek z vyššie uvedených transpondérov je možné s čítačkou PATROL použiť ako kontrolný bod, identifikačné karty strážcu alebo špeciálne karty. Transpondéry sa líšia tvarom, veľkosťou, mechanickou odolnosťou a čítacou vzdialenosťou. Pre identifikátory stráží sú najlepšou voľbou ISO karta alebo prívesky na kľúče, ale ako kontrolné body sa odporúčajú PK-3 a PK-2.

Poznámka: Za plech alebo konštrukciu nie je možné inštalovať žiadny typ proximitných značiek.

#### **Kontrolný bod PK-3**

Kontrolný bod v plastovom puzdre s vysokou mechanickou odolnosťou. Umožňuje nalepiť samolepiaci štítok s názvom alebo číslom kontrolného bodu. V prípade inštalácie na kovové povrchy sa odporúča pod kontrolný bod vložiť nekovový dištančný prvok (napr. Plexisklo, sadrokartón), ktorý by mal mať hrúbku najmenej 10 mm. Pri priamej inštalácii na kov sa dosah čítania výrazne zníži, pre čítačku PATROL II to však bude prijateľné. PK-3 je možné umiestniť vo vnútornom aj vonkajšom prostredí bez dodatočnej ochrany.

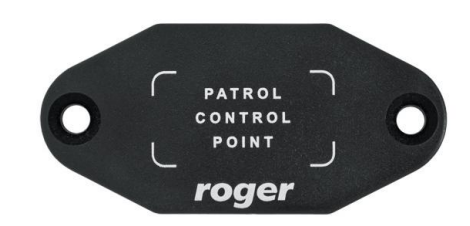

Obr. 15 Kontrolný bod PK-3

Poznámka: Pripevnenie PK-3 na kovový povrch znižuje jeho snímací rozsah asi o 30 - 50%.

#### **Kontrolný bod PK-2**

Plastový disk s priemerom 50 mm s otvorom umožňujúcim jeho pripevnenie k povrchu pomocou skrutky. Môže byť tiež skrytý vo vnútri steny (pod omietkou) alebo pod tenkou nekovovou bariérou (napr. Pod sklom alebo sádrovou lepenkou). V prípade montáže na kovový povrch je povinné dať pod kontrolný bod nekovový dištančný prvok min. Hrúbka 10 mm. PK-2 je možné inštalovať iba vo vnútorných priestoroch.

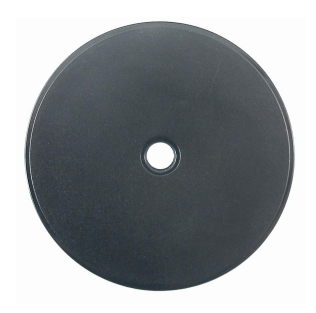

Obr. 16 Kontrolný bod PK-2

## **R EADER " S AKTUALIZÁCIA FIRMWARU**

Napriek tomu, že sa továrenská nová čítačka dodáva s najnovším firmvérom dostupným v okamihu výroby, je možné ju neskôr upgradovať na novšie verzie (nový firmvér nájdete na webovej stránke [www.roger.pl \). Up](www.roger.pl)ozorňujeme, že inovácie môžu obsahovať rozšírenia funkcií aj opravy rozpoznaných chýb.

Poznámka: Malo by sa brať ako pravidlo to, že pre správu čítačky s aktualizovaným firmvérom je najnovší dostupný softvér Hliadkový majster by sa mali používať.

Aktualizácia firmvéru čítačky nevyžaduje prístup do jej vnútorného priestoru čítačky a možno ju vykonať pomocou softvéru RogerISP v4.0.10.27 a vyšší softvér (tiež k dispozícii na stiahnutie na

```
www.roger.pl).
```
Postup aktualizácie firmvéru je nasledovný:

- Pripojte čítačku k PC Run Program RogerISP a zadajte komunikačný port, ktorý je čítačka zaregistrovaná v systéme •
- Windows (vedľa uvedeného čísla portu COM je fráza "PATROL II LCD"). Firmvér v okne vyberte nový súbor obsahujúci nový firmvér (súbor s ŠESTÁ rozšírenie) Kliknite na ikonu Program tlačidlo •
- •
- - Počkajte, kým sa nezobrazí správa s informáciou, že proces sťahovania bol dokončený RogerISP program
- •
- Po naprogramovaní môže čítačka zobraziť správu **Konfig. chyba** ak áno, stlačte tlačidlo ON / OFF, tento alarm sa vymaže a čítačka automaticky inicializuje pamäť nastavenia s predvolenými hodnotami Hliadkový majster softvér a nakonfigurovať •
- čítačku úplne od začiatku •

Poznámka: Ak sa čítačka po procese aktualizácie nespustí, môže to znamenať, že bol do zariadenia nahraný nesprávny súbor HEX alebo že počas procesu aktualizácie došlo k chybám. V takom prípade by sa mal celý proces opakovať od začiatku.

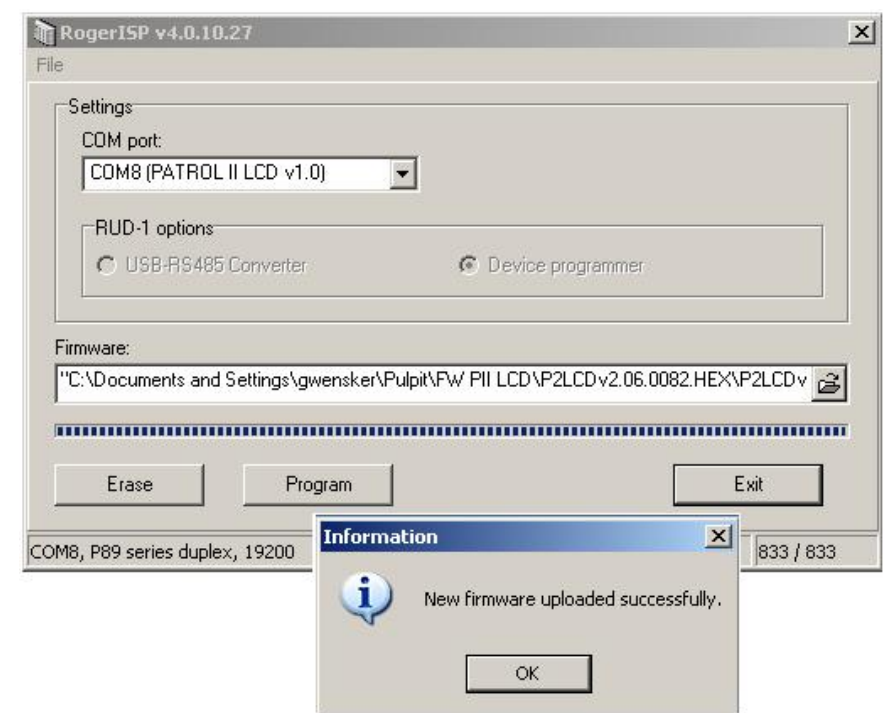

Obr.17 Okno softvéru Roger ISP

## **R EADER " S PODMIENKY POUŽÍVANIA**

Čítačka LCD PATROL II je navrhnutá na prácu v širokom rozmedzí vonkajších teplôt od - 25 ° do + 60 ° C a vlhkosti do 95%, musí však byť chránená pred priamym vplyvom tekutín (nemôže byť ponorená ani ponechaná na daždi) ). Ak sa čítačka používa v penovom puzdre, je možné ju krátkodobo použiť pri intenzívnych sprchách, avšak čas, kedy je čítačka vystavená takýmto podmienkam, by sa mala skrátiť na minimum potrebné na prečítanie kontrolného bodu alebo karty. Po prečítaní by malo byť zariadenie odložené do vrecka alebo na iné chránené miesto. Pokiaľ je LCD displej PATROL II použitý v koženom puzdre, odoláva voľnému pádu z výšky 1,5 m na tvrdý povrch (napr. Betón), nemal by však byť zámerne vystavený takýmto udalostiam.

Poznámka: LCD displej PATROL II by sa mal používať v penovom puzdre, ktoré ho na jednej strane chráni pred namočením a na druhej strane chráni pred mechanickým poškodením v prípade pádu na tvrdý povrch.

## **A NTI-SABOTÁŽOVÁ OCHRANA**

Čítačka je vybavená špeciálnymi komponentmi a obvodmi určenými na ochranu a detekciu sabotážnych činov, najmä pôsobenia mikrovlnného žiarenia (mikrovlnná rúra) a vysokého napätia (napr. 230V AC). V prípade, že technický personál spoločnosti Roger zistí, že k takýmto situáciám došlo, čítačka stráca záručné krytie a môže byť opravená mimo záruku, iba za úhradu. Niektoré druhy rozsiahlych poškodení elektronického modulu však vylučujú možnosť opravy, na čo je vlastník zariadenia individuálne upozornený.

## **F AKTÍVNA SADA**

Továrenská súprava obsahuje:

- Ručná čítačka LCD Patrol II LCD dve •
- batérie NiMh / 2 100 mAh USB kábel •
- •
- AC nabíjačka •
- kožené púzdro
- užívateľská príručka •
- Kontrolný bod PK-3 (1 ks)
- Kontrolné body PK-2 (5 ks)
- blízkosť ISO karta tenká (3 ks) •
- horizontálny dierovač (etui) pre riadiaci program karty ISO (3 ks) *Hliadkový majster* k dispozícii na
- stiahnutie z www.roger.pl •
- Ovládače USB dostupné na stiahnutie z www.roger.[pl](www.roger.pl) •

## **T EKHNICKÉ ÚDAJE**

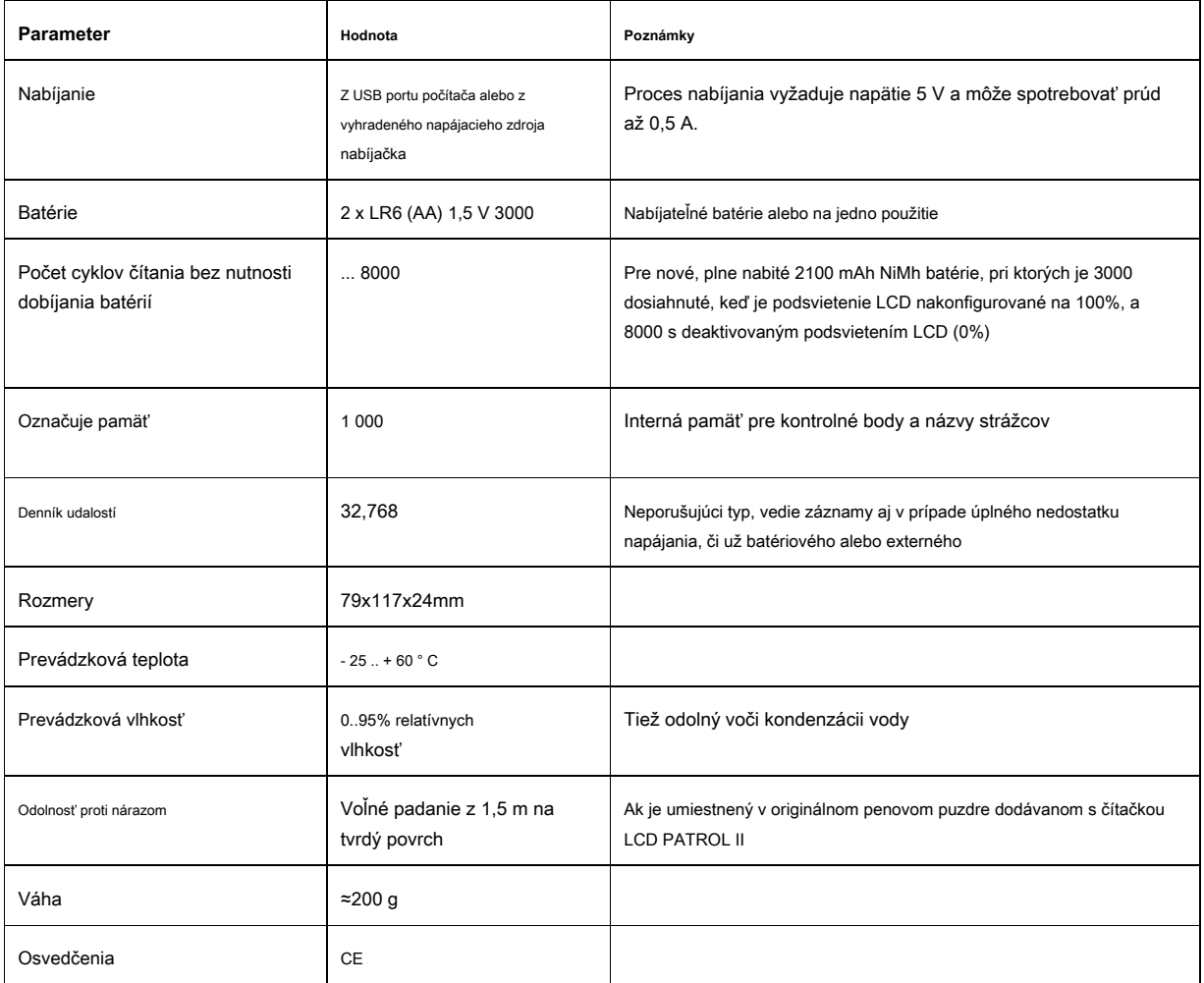

## roger

## **O INFORMÁCIE O PRIHLÁSENÍ**

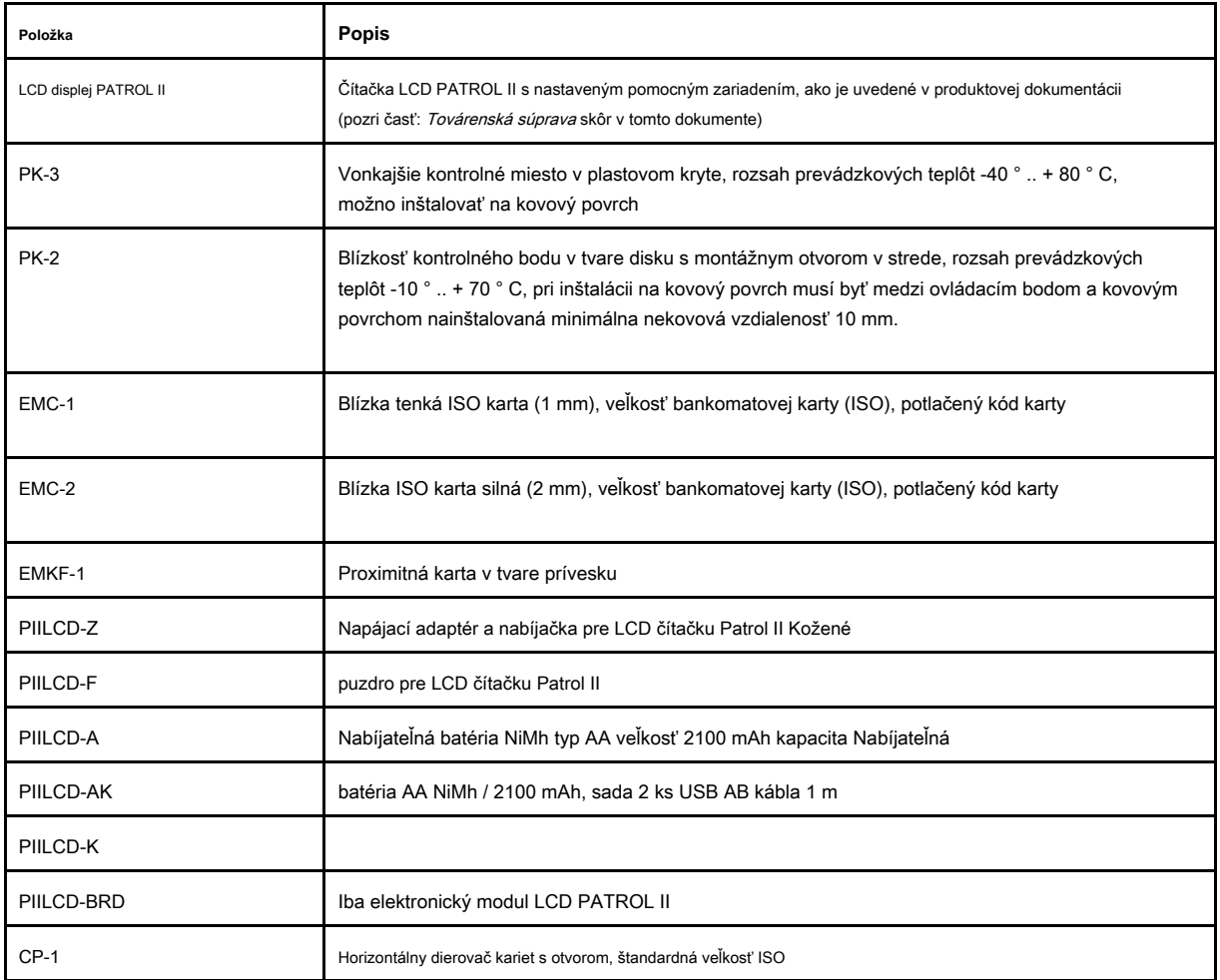

# **P RODUCT HISTÓRIA**

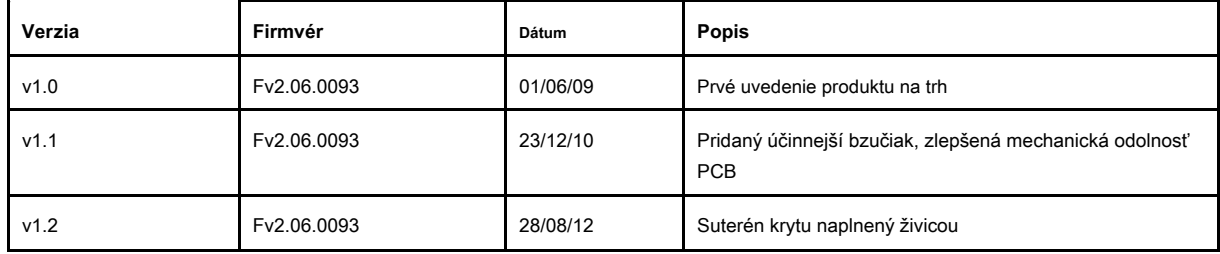

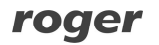

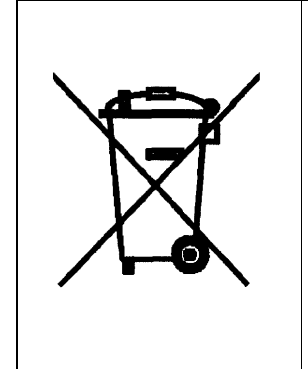

Takýto symbol na produkte alebo jeho obale znamená, že produkt by nemal byť vyhodený spolu s inými odpadmi, pretože môže mať nepriaznivé účinky na životné prostredie a zdravie ľudí. Používateľ je zodpovedný za doručenie použitého zariadenia na určené miesto na zhromažďovanie použitých elektrických a elektronických zariadení. Podrobné informácie o recyklácii nájdete na príslušných miestnych úradoch, v autorizovanej spoločnosti alebo na mieste, kde bol výrobok zakúpený. Oddelený zber a recyklácia týchto odpadov prispieva k ochrane prírodných zdrojov a je bezpečný pre ľudské zdravie a prírodné prostredie. Hmotnosť zariadenia je uvedená v sprievodcovi.

**Kontakt Roger sp.j. 82-400 Sztum Gościszewo 59 Tel .: +48 55 272 0132 Faks: +48 55 272 0133 Technická podpora (PSTN): +48 55 267 0126 Technická podpora (GSM): +48 664 294 087 E-mail: bi[uro@roger.pl](mailto:biuro@roger.pl) Web: w[ww.roger.pl](www.roger.pl)**

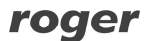